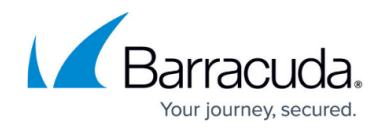

## **VPN Settings**

<https://campus.barracuda.com/doc/79462822/>

The following sections provide more details on the VPN server settings in **CONFIGURATION > Configuration Tree> Box > Virtual Server > your virtual server > Assigned Services > VPN > VPN Settings**.

#### **General Settings**

From the **General Settings** tab of the **Server Settings** window, you can configure the following settings:

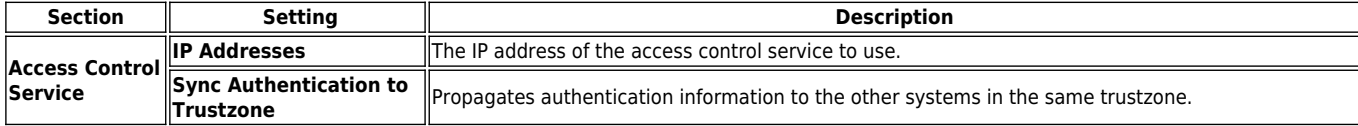

# Barracuda CloudGen Firewall

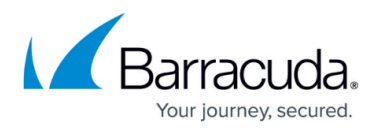

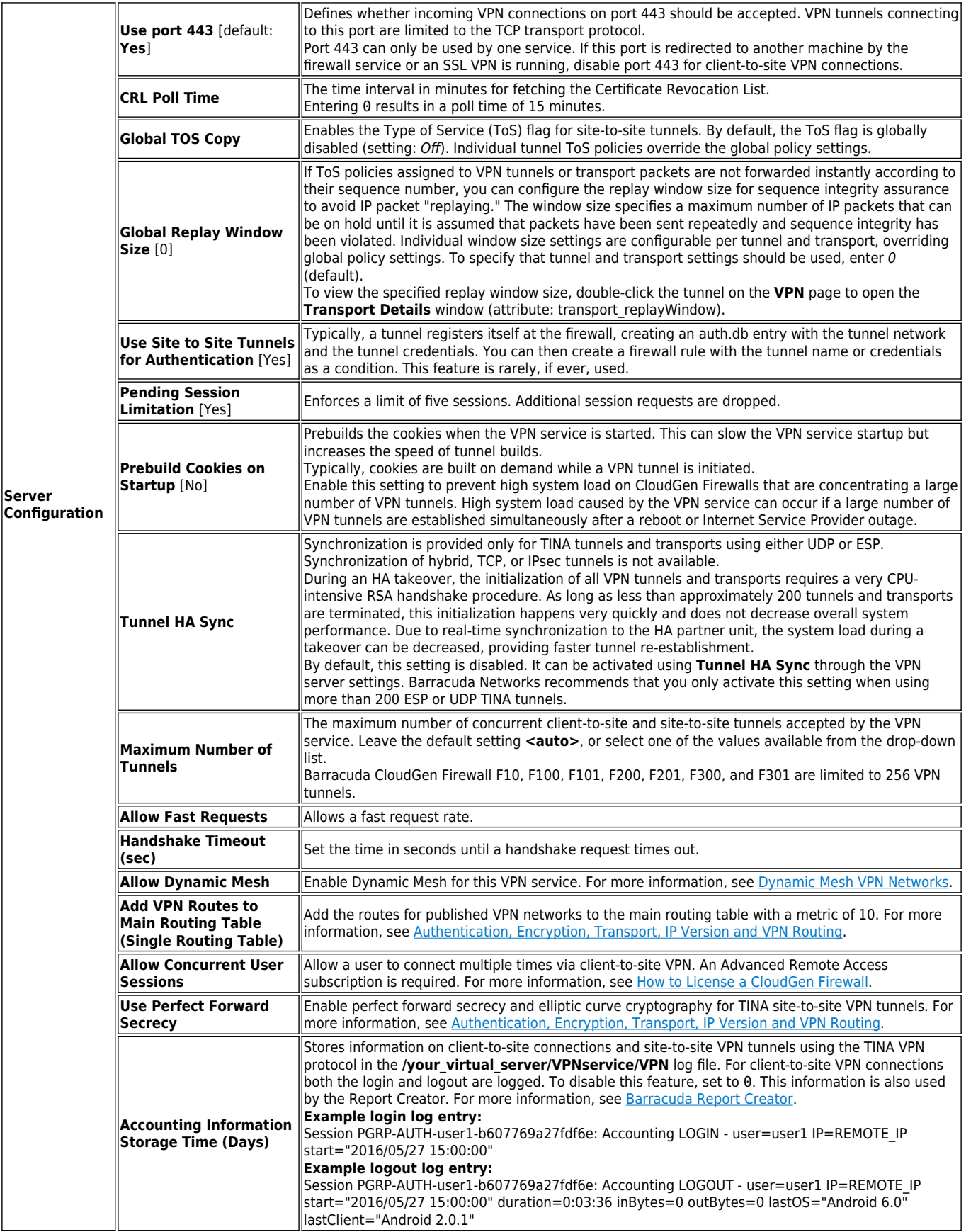

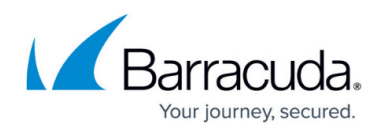

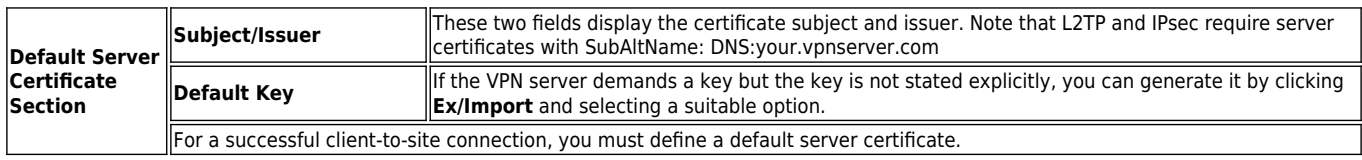

### **Advanced Settings**

From the **Advanced Settings** tab of the **Server Settings** window, you can configure these settings:

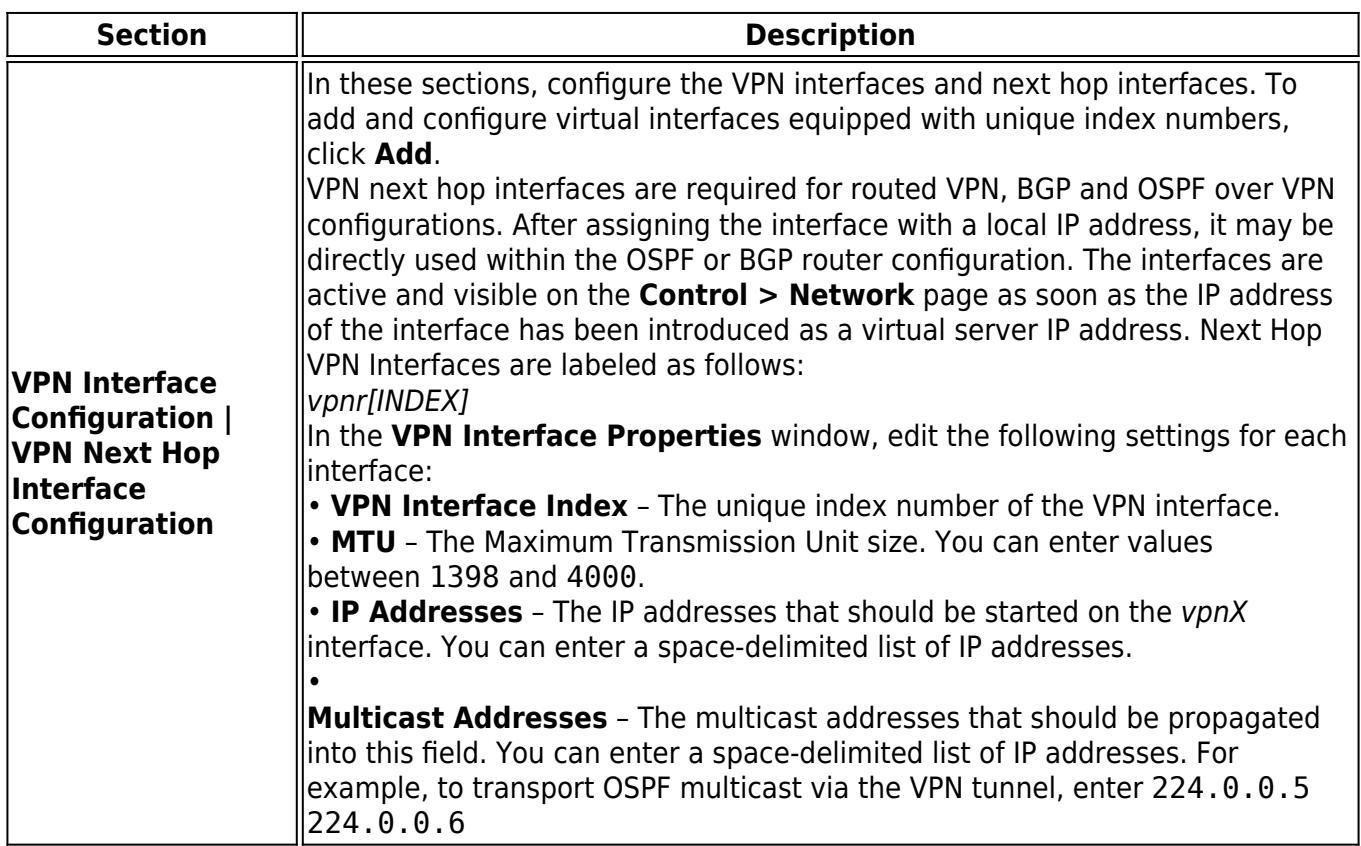

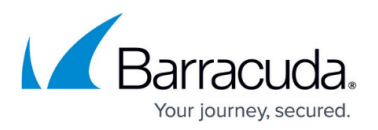

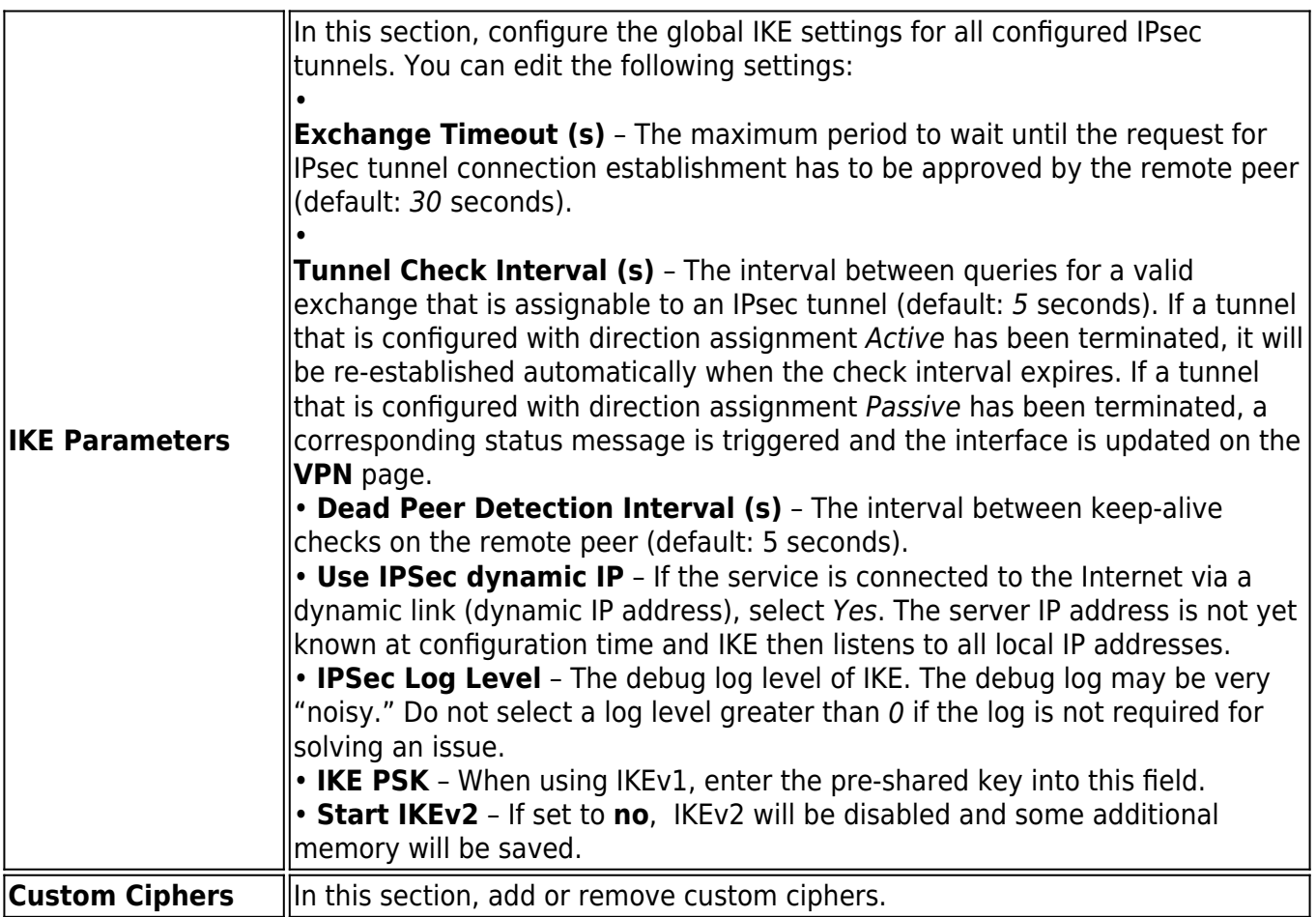

### Barracuda CloudGen Firewall

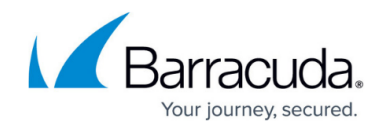

© Barracuda Networks Inc., 2019 The information contained within this document is confidential and proprietary to Barracuda Networks Inc. No portion of this document may be copied, distributed, publicized or used for other than internal documentary purposes without the written consent of an official representative of Barracuda Networks Inc. All specifications are subject to change without notice. Barracuda Networks Inc. assumes no responsibility for any inaccuracies in this document. Barracuda Networks Inc. reserves the right to change, modify, transfer, or otherwise revise this publication without notice.